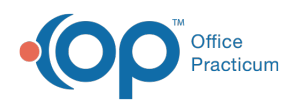

Center tabs labeled 14.19. You may also notice that the version number in content and We are currently updating the OP Help Center content for the release of OP 14.19 or OP 19. OP 19 is a member of the certified OP 14 family of products (official version is 14.19.1), which you may see in your software (such as in Help > About) and in the Help videos may not match the version of your software, and some procedural content may not match the workflow in your software. We appreciate your patience and understanding as we make these enhancements.

## Why does the CDA I'm creating say it is not available yet?

Last Modified on 09/26/2019 3:46 pm EDT

It is required that a patient's clinical data is in the OP Patient Portal for a CDA to immediately generate. If the patient has not been issued a PIN, an appointment has not been scheduled, or a finalized patient note has not been created, then it is possible that the patient's clinical data is not in the OP Patient Portal.

When it is initiated by the user to create a CDA (either saving or sending) and the patient's clinical data is not already on the OP Patient Portal, that will act as a trigger to send the patient's clinical data to the OP Patient Portal. At that point, OP will notify the user that the CDA is not ready. Since more patients' clinical data will be added to the OP Patient Portal as time goes on, you should find the workflow described below to occur less and less.

- When saving a CDA as an export, if the CDA is not ready, OP will notify the user. The user should continue to work in OP as needed. After about 3-5 minutes:
	- 1. Check back in Document Management.
	- 2. Select the exported CDA. If for some reason it is still not ready, OP will notify the user when the user tries to click on the CDA to view. If it is ready, the CDA can be exported directly from Document Management and saved to a local secure location on the workstation.
- When sending a CDA as an attachment on a Direct Message, if the CDA is not ready, OP will notify the user. The user should keep the external outgoing message window open by either keeping the window in the background or minimizing it in OP. After about 3-5 minutes:
	- 1. Check back into the message, and try to click Send. If the attachment is ready, then the message will be sent successfully. If it is still not ready, OP will notify the user.

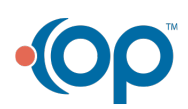